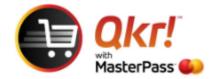

## Reset Password prompt using Qkr

If you have forgotten your **'password'** on Qkr App and would like to reset , the following steps will allow you to reset your password.

## Select tools icon

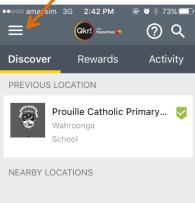

## Select ACTIVITY

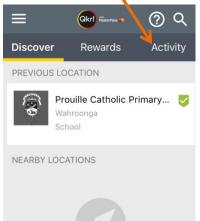

## Select FORGOT PASSWORD

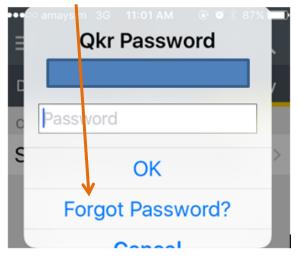